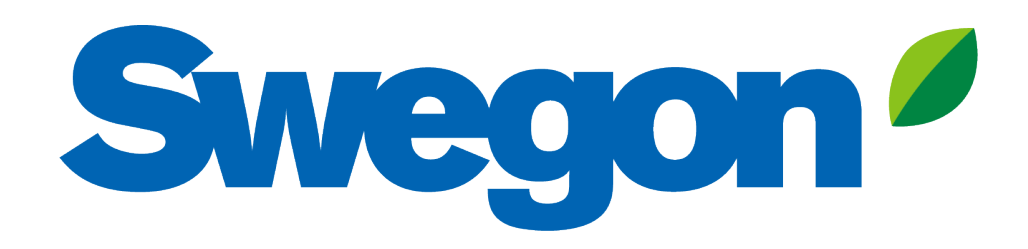

**Verbinden Sie GOLD mit Swegon INSIDE Cloud**

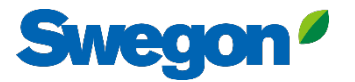

# **Welche Einheiten sind INSIDE Ready?**

#### **GOLD-Einheiten, die in der 22. Woche 2023 oder später produziert werden**

- Software-Version 2.41 oder höher
- Zertifikat installiert in der Produktion auf Einheiten, die ab Woche 22, 2023 produziert werden

#### **Nachrüstbare Funktionalität**

- Software-Version 2.42 oder höher
- GOLD Version E / F

# **So verbinden Sie GOLD-Geräte**

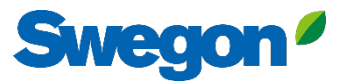

# **Mit GOLD ins Netz gehen**

#### **1. Ethernet-Anschluss**

Schließen Sie ein Ende des Netzwerkkabels an das bestehende Netzwerk der Einrichtung und das andere Ende des Kabels an das RLT-Gerät (IQLogic) an.

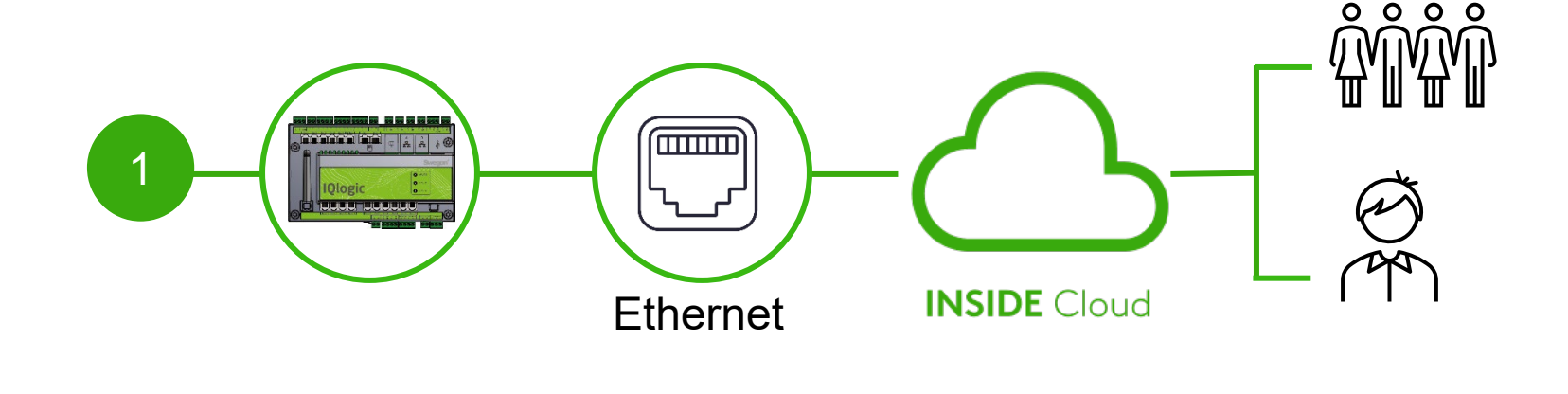

#### **2. Zellulare Verbindung**

Verwenden Sie einen 4G-Router mit SIM-Karte, der speziell für diesen Zweck entwickelt wurde.

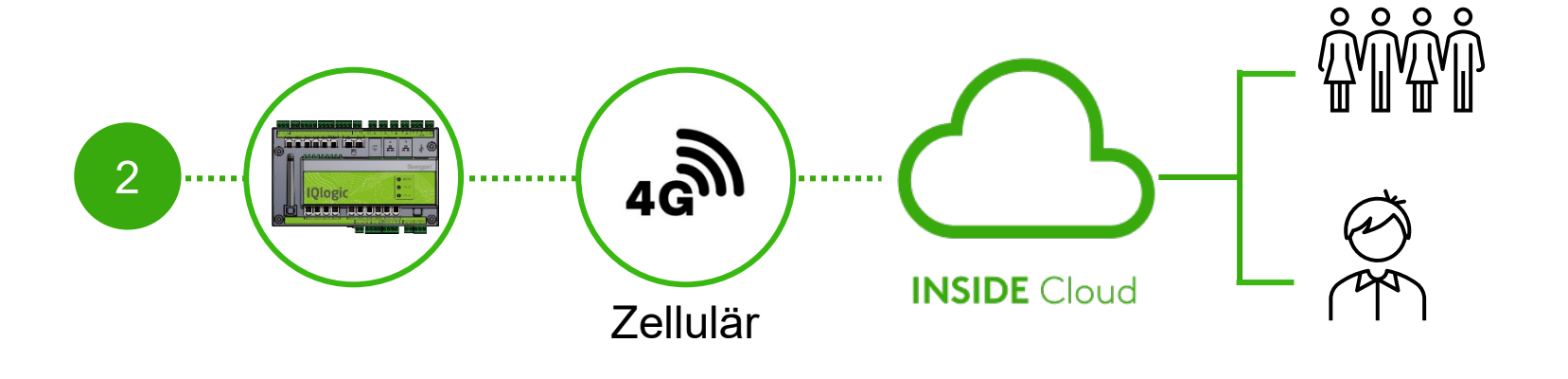

# **Zertifikat installiert?**

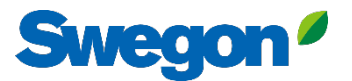

# **Aktivieren Sie Swegon INSIDE in HMI/Web**

#### Mit installiertem Zertifikat

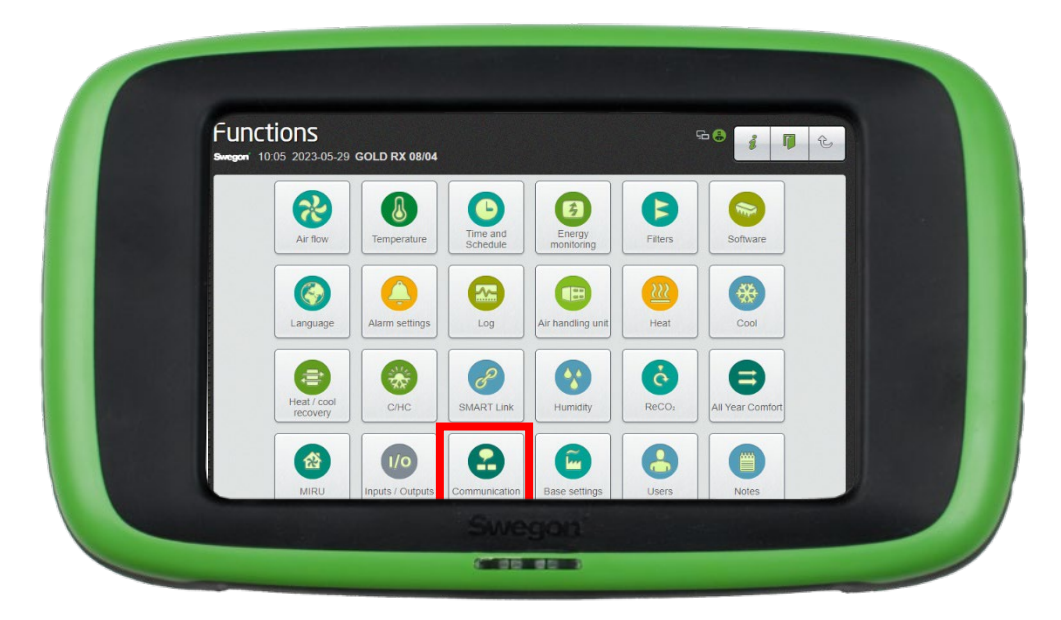

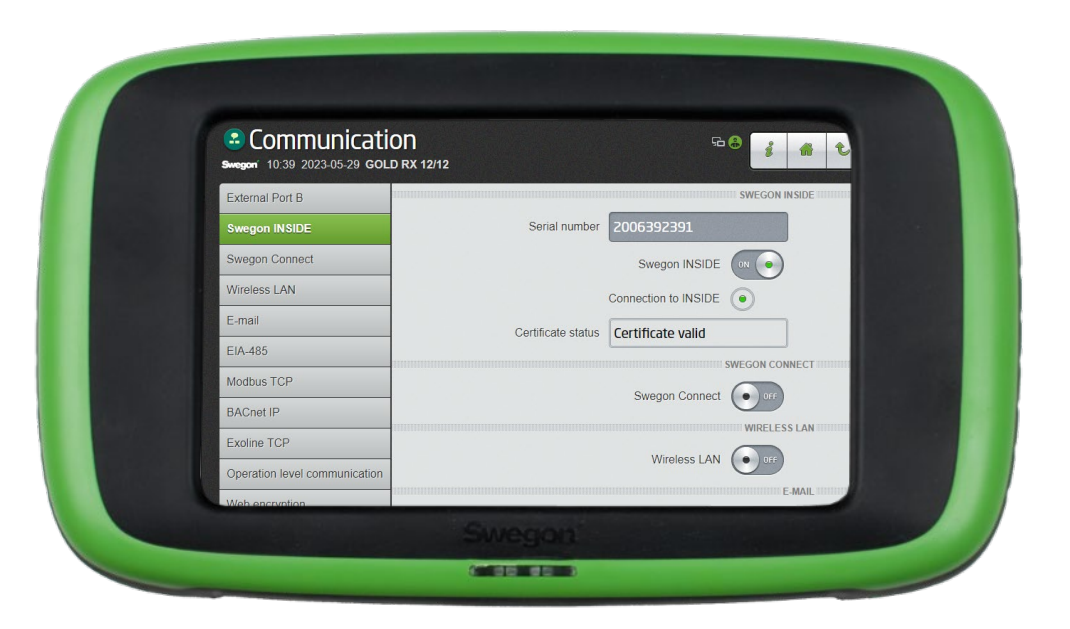

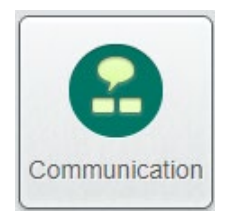

Vergewissern Sie sich, dass die Seriennummer eingetragen ist. Aktivieren Sie Swegon INSIDE. Wenn der Zertifikatsstatus "Zertifikat gültig" lautet, haben Sie ein Zertifikat installiert.

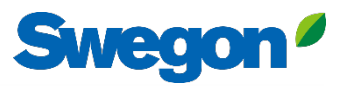

## **Ein Konto erstellen** Mit installiertem Zertifikat

1

- [Zur Webseite von Swegon](https://www.swegon.com/support/software/) gehen
	- Software  $\rightarrow$  Vernetzte Produkte
		- Zugang zum INSIDE-Portal beantragen
	- Füllen Sie das Formular aus und klicken Sie auf Senden  $\overline{2}$

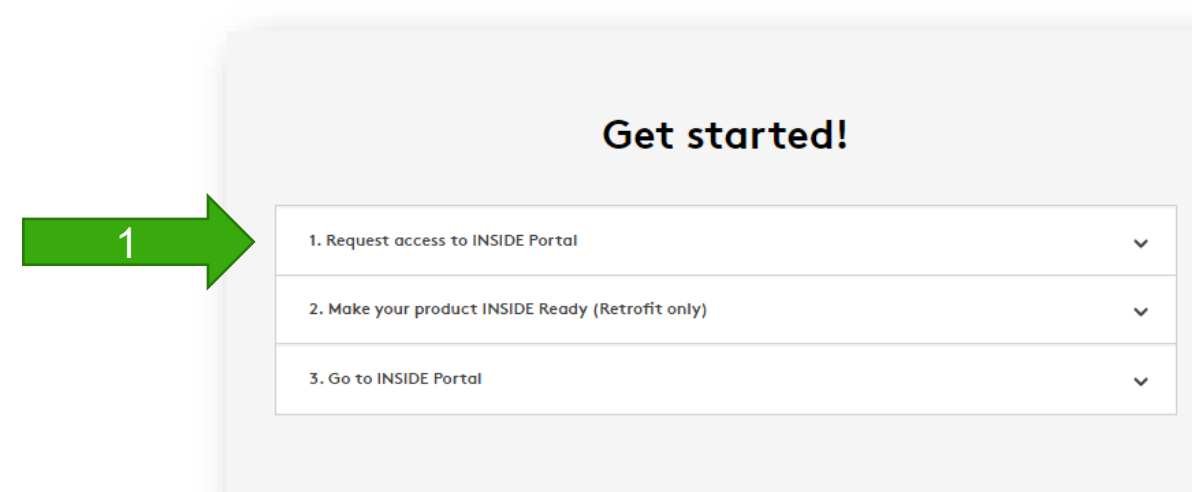

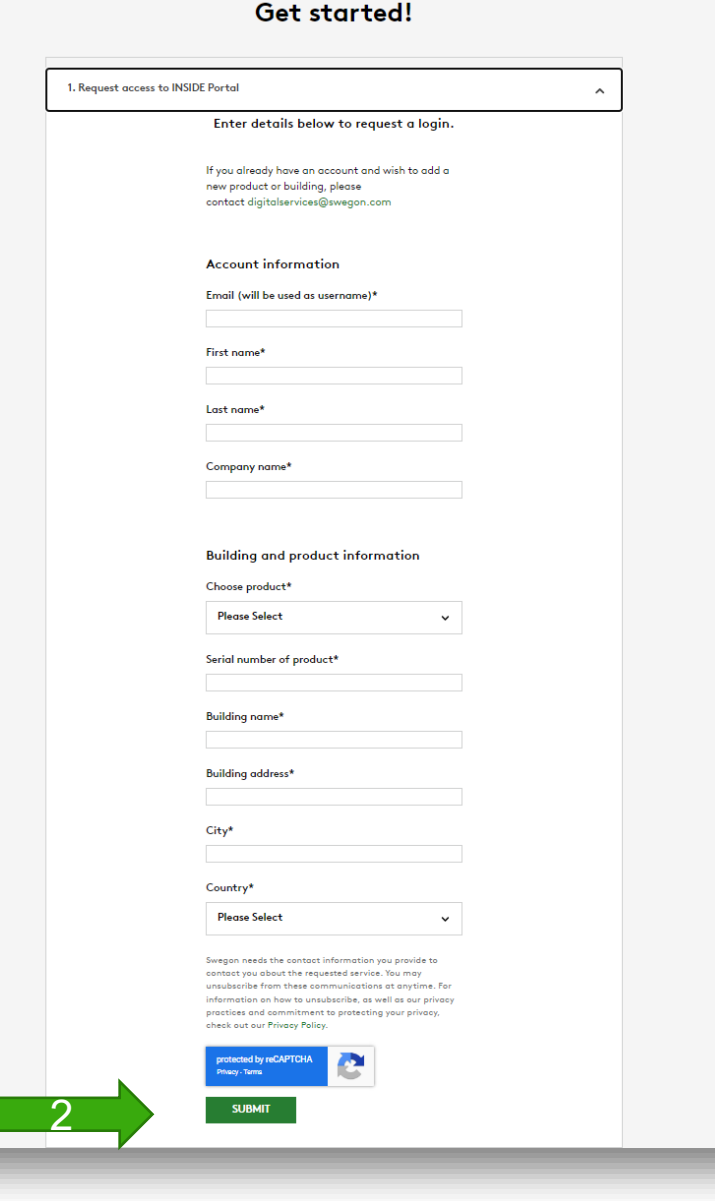

# **Nachrüstung**

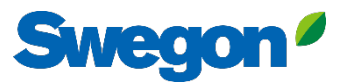

## **Ein Konto erstellen** Nachrüstung

- [Zur Webseite von Swegon](https://www.swegon.com/support/software/) gehen
	- Software  $\rightarrow$  Vernetzte Produkte
	- Zugang zum INSIDE Portal beantragen 1
	- Füllen Sie das Formular aus und klicken Sie auf Senden
	- 2 Aktivieren Sie Ihr Produkt
	- Füllen Sie das Formular aus, um eine Zertifikats-ID und einen Aktivierungscode anzufordern, und klicken Sie dann auf Senden

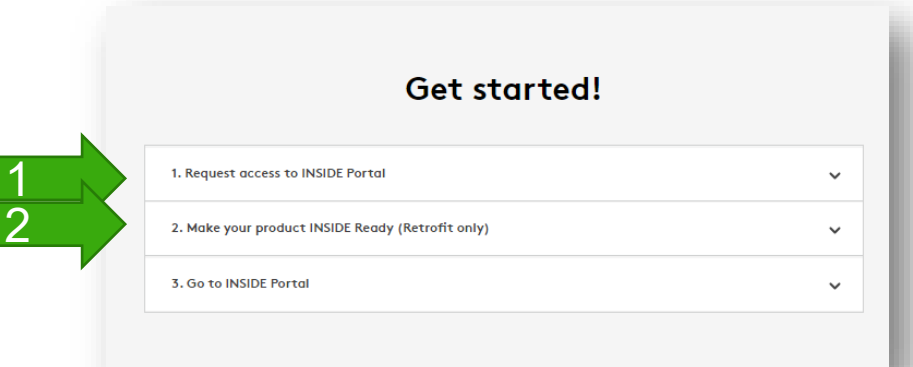

#### Get started!

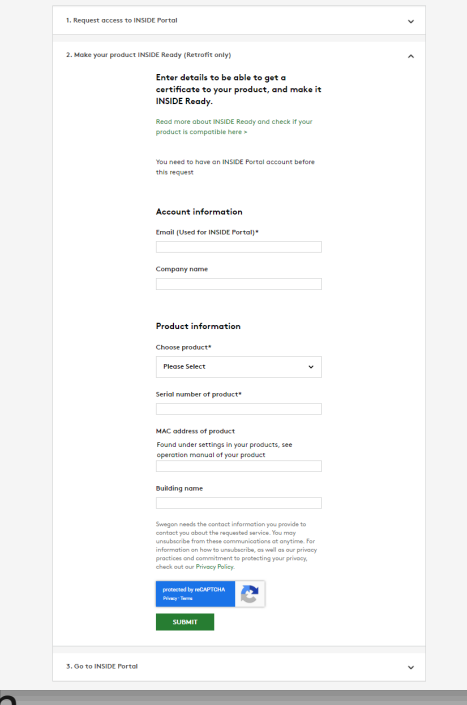

Nur für die Nachrüstung erforderlich

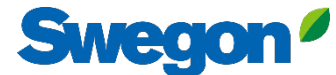

# **Stellen Sie sicher, dass Sie SW 2.42 oder höher haben.**

#### Nachrüstung

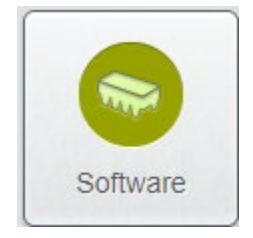

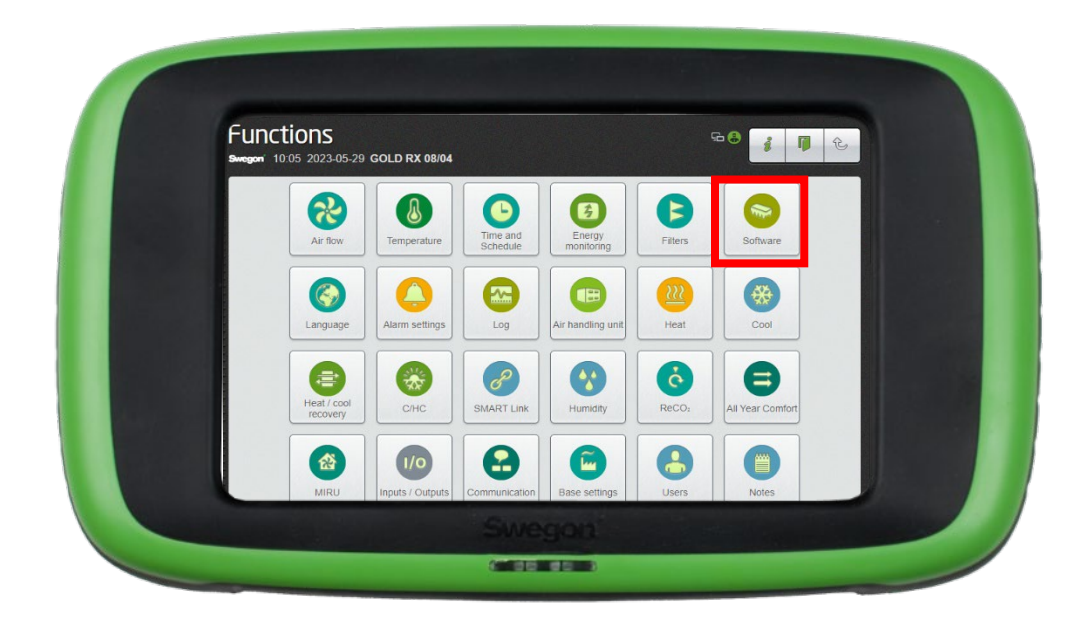

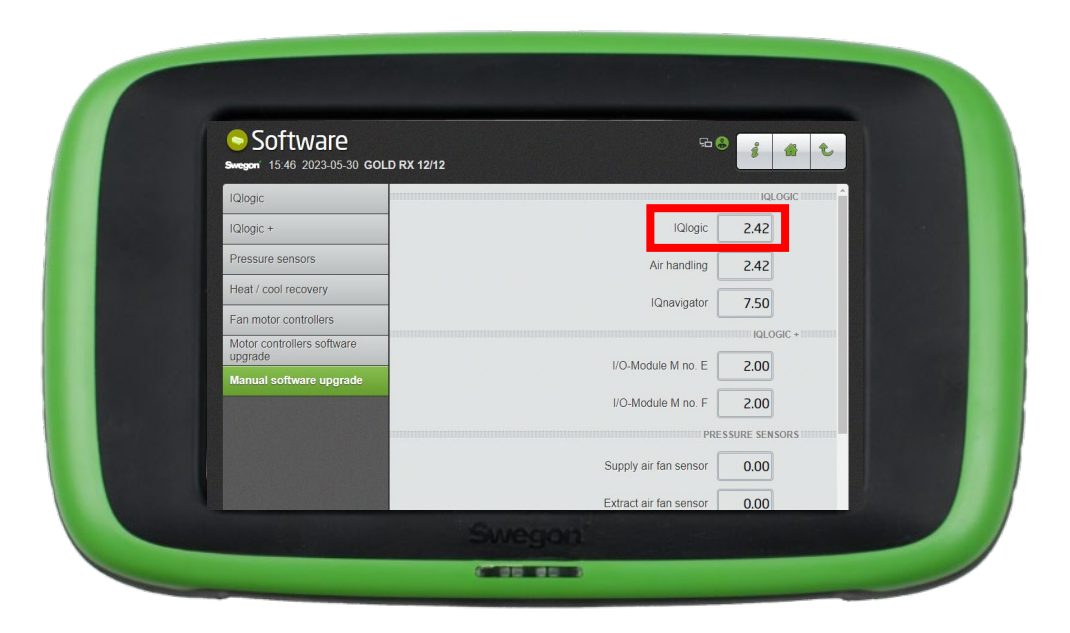

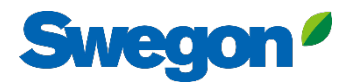

# **Aktivieren Sie Swegon INSIDE in HMI/Web**

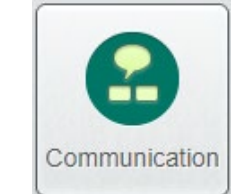

Nachrüsten Vergewissern Sie sich, dass die **Seriennummer** angegeben ist, und aktivieren Sie sie.

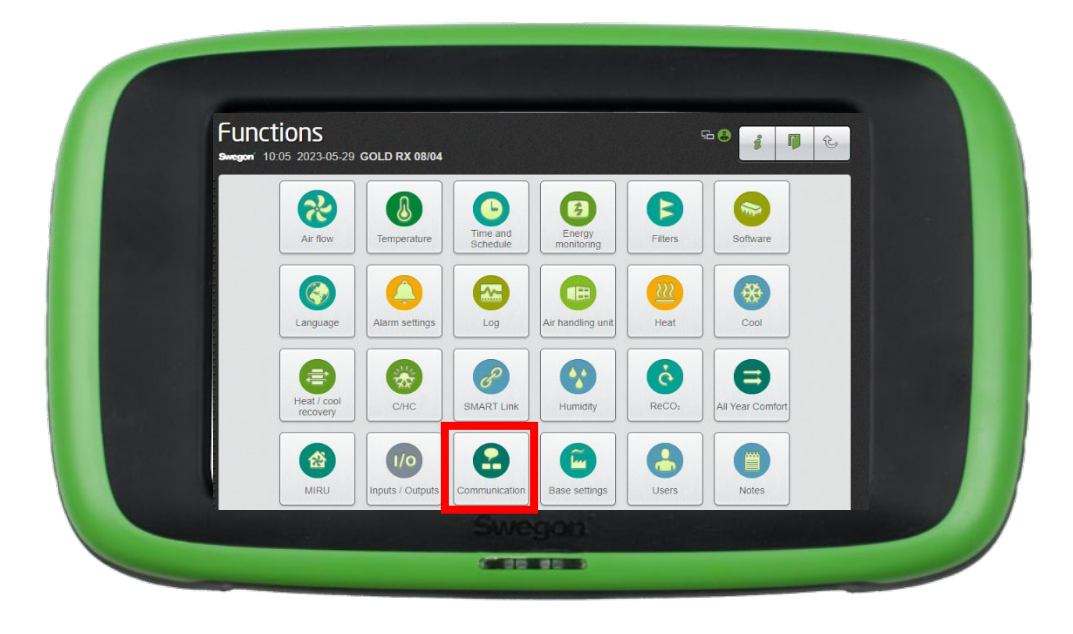

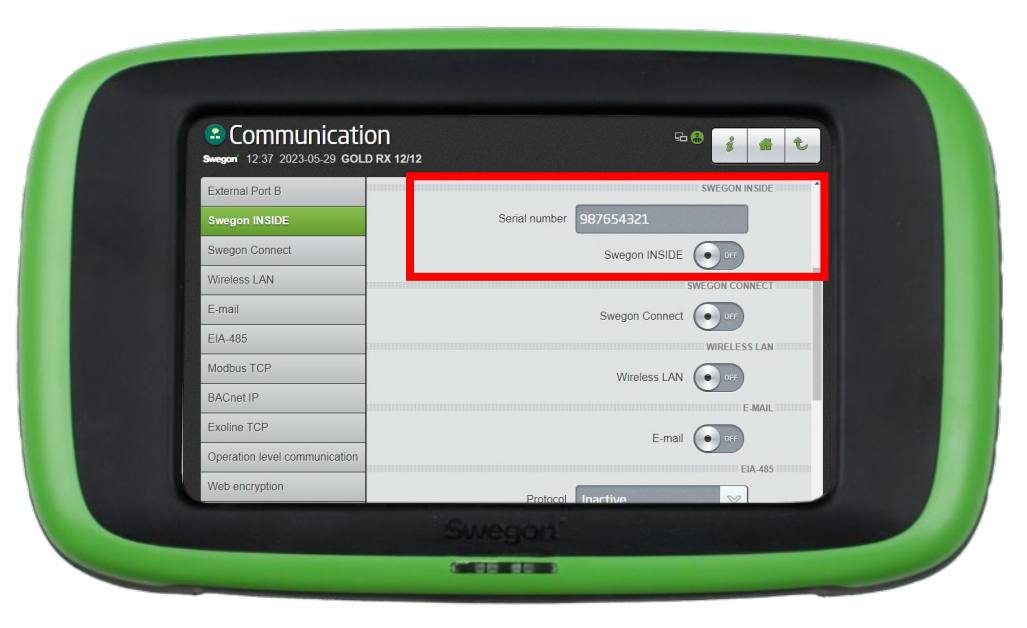

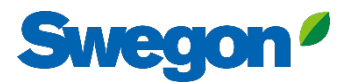

# **Aktivieren Sie Swegon INSIDE in HMI/Web**

#### Nachrüsten

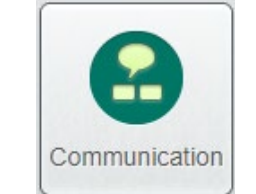

Geben Sie die Zertifikats-ID und den Aktivierungscode aus der E-Mail ein, die Sie bei der Aktivierung des Produkts erhalten haben, und klicken Sie dann auf Aktivieren.

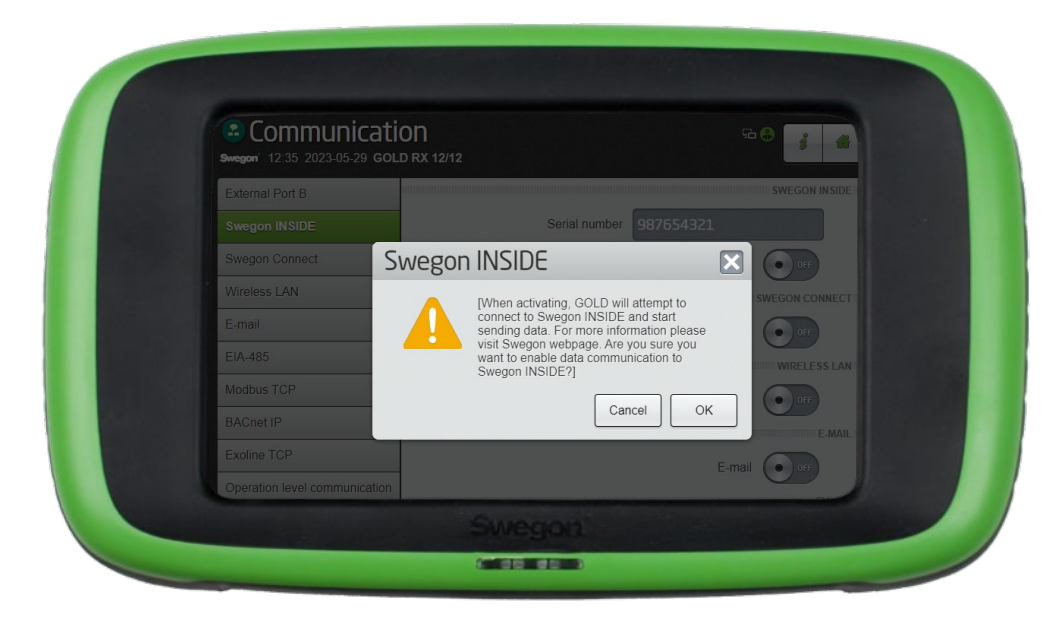

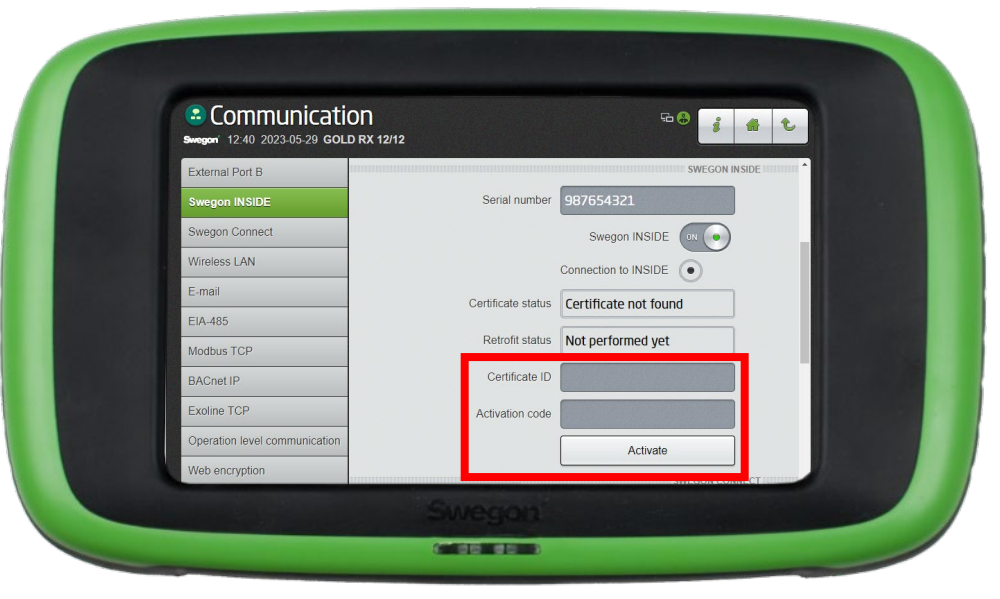

## **INSIDE Portal**

Die Verbindung von GOLD-Geräten mit der Swegon INSIDE Cloud ermöglicht Fernüberwachung und digitale Dienste

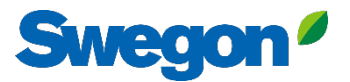

## **INSIDE Portal**

**- Die Drehscheibe für alle angeschlossenen Swegon-Produkte.**

INSIDE Portal ermöglicht es Ihnen:

- Wichtige Parameter überwachen
	- Status des Luftstroms, Druckabfall, Temperaturen usw.
	- Aktive Alarme
- Erstellen und Exportieren von Energieberichten
- Gewinnen Sie einen umfassenden Einblick in die Leistung der RLT-Anlage
- Einfaches Aktivieren zusätzlicher Dienste, die die Effizienz Ihres Systems steigern können
- Einladen von Portalbenutzern zum Austausch von Informationen und Delegieren von Zugriffsrechten

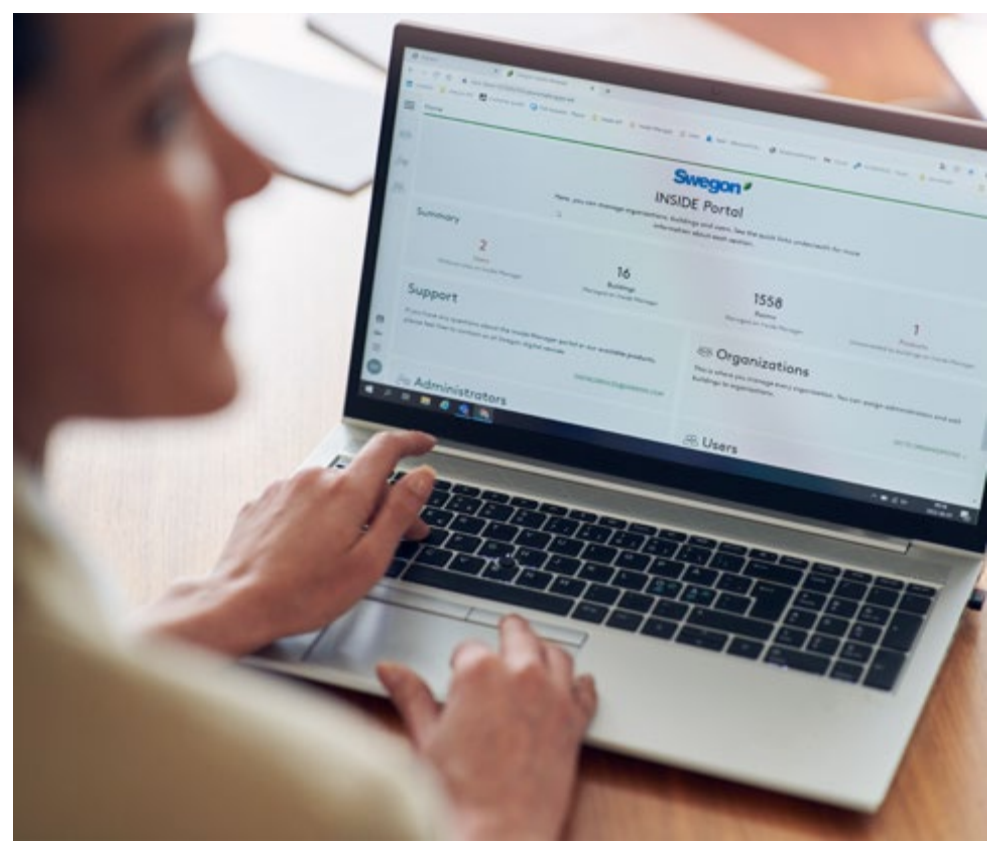

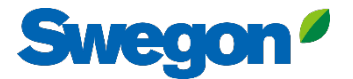

## **INSIDE Portal - Alarm-Abonnements**

Erhalten Sie Alarmbenachrichtigungen von angeschlossenen Geräten an Ihre E-Mail

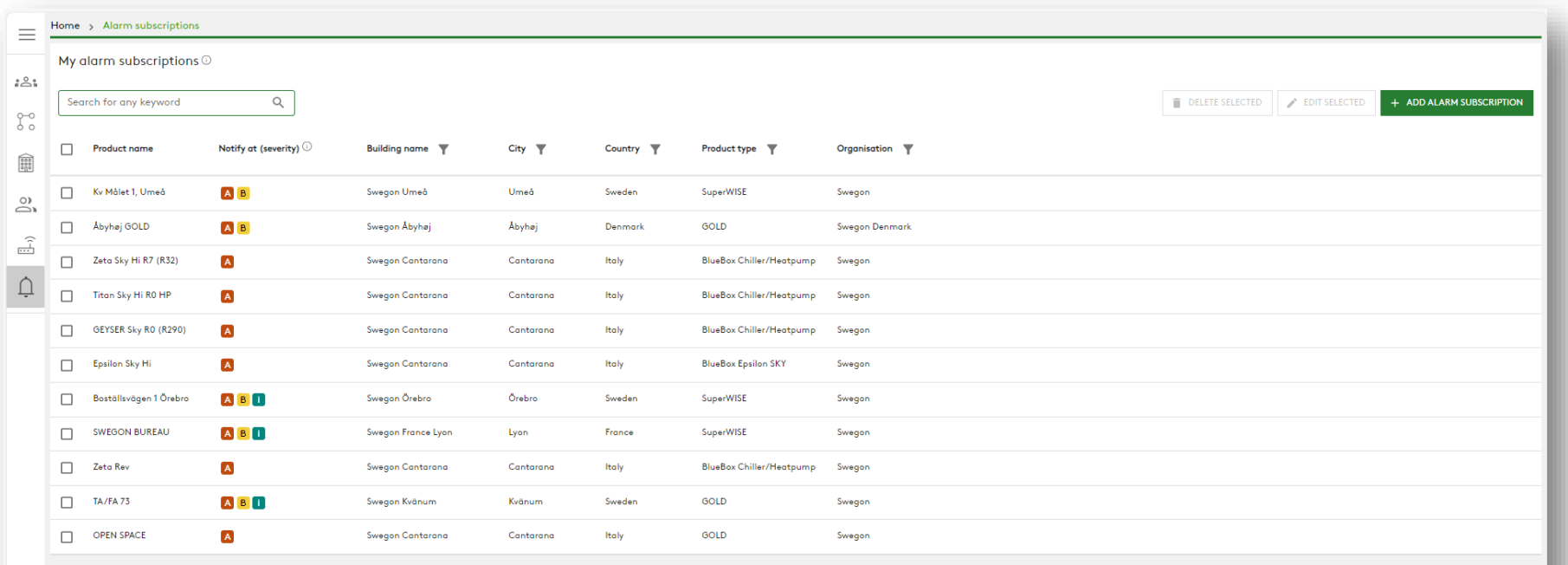

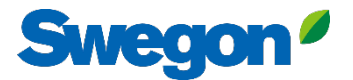

## **INSIDE Portal - Alarm-Abonnements**

Wählen Sie aus, über welche Alarme Sie per E-Mail benachrichtigt werden möchten

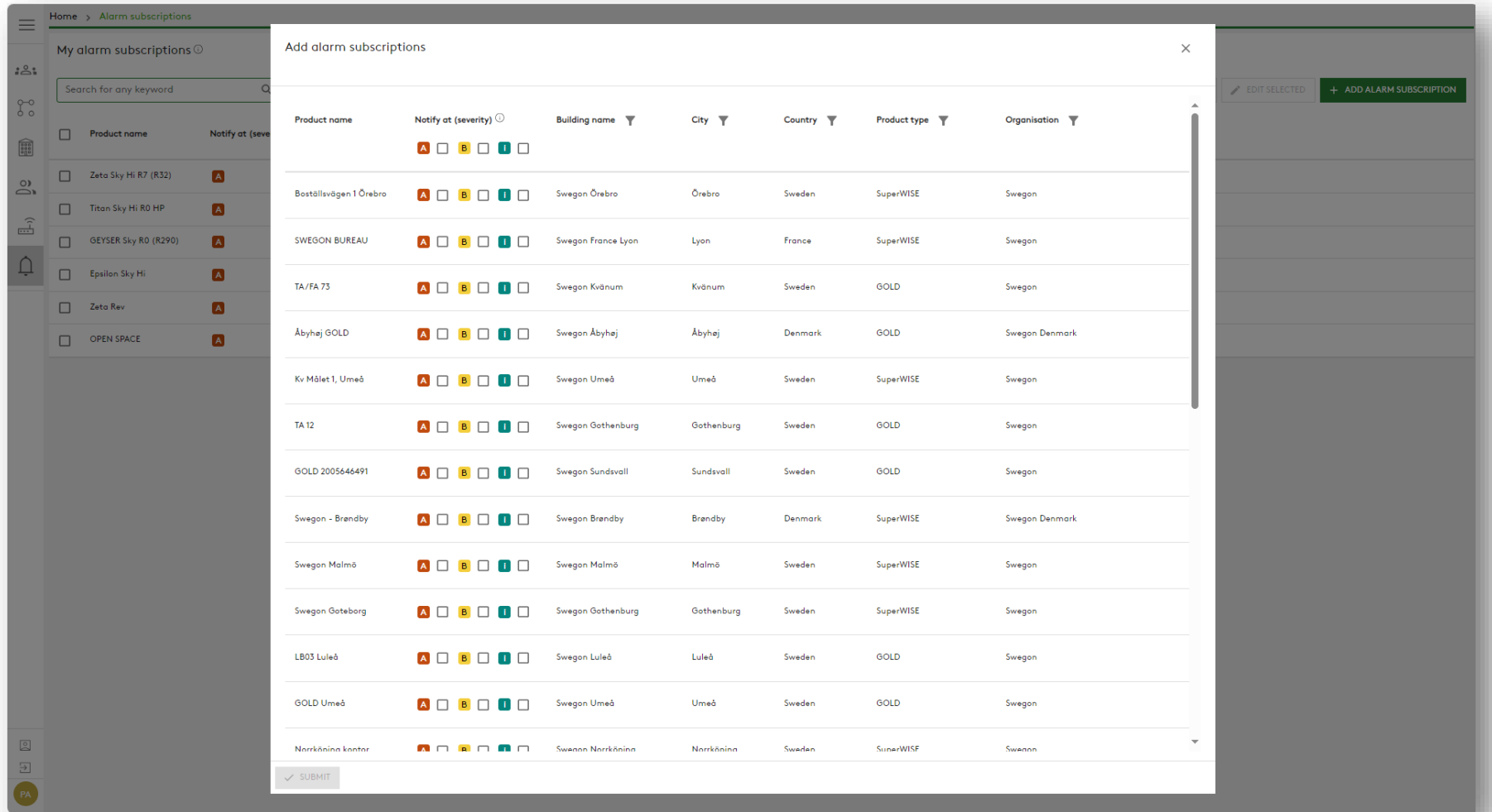

## **INSIDE Portal:** Übersicht der angeschlossenen Einheiten

**Swegon** 

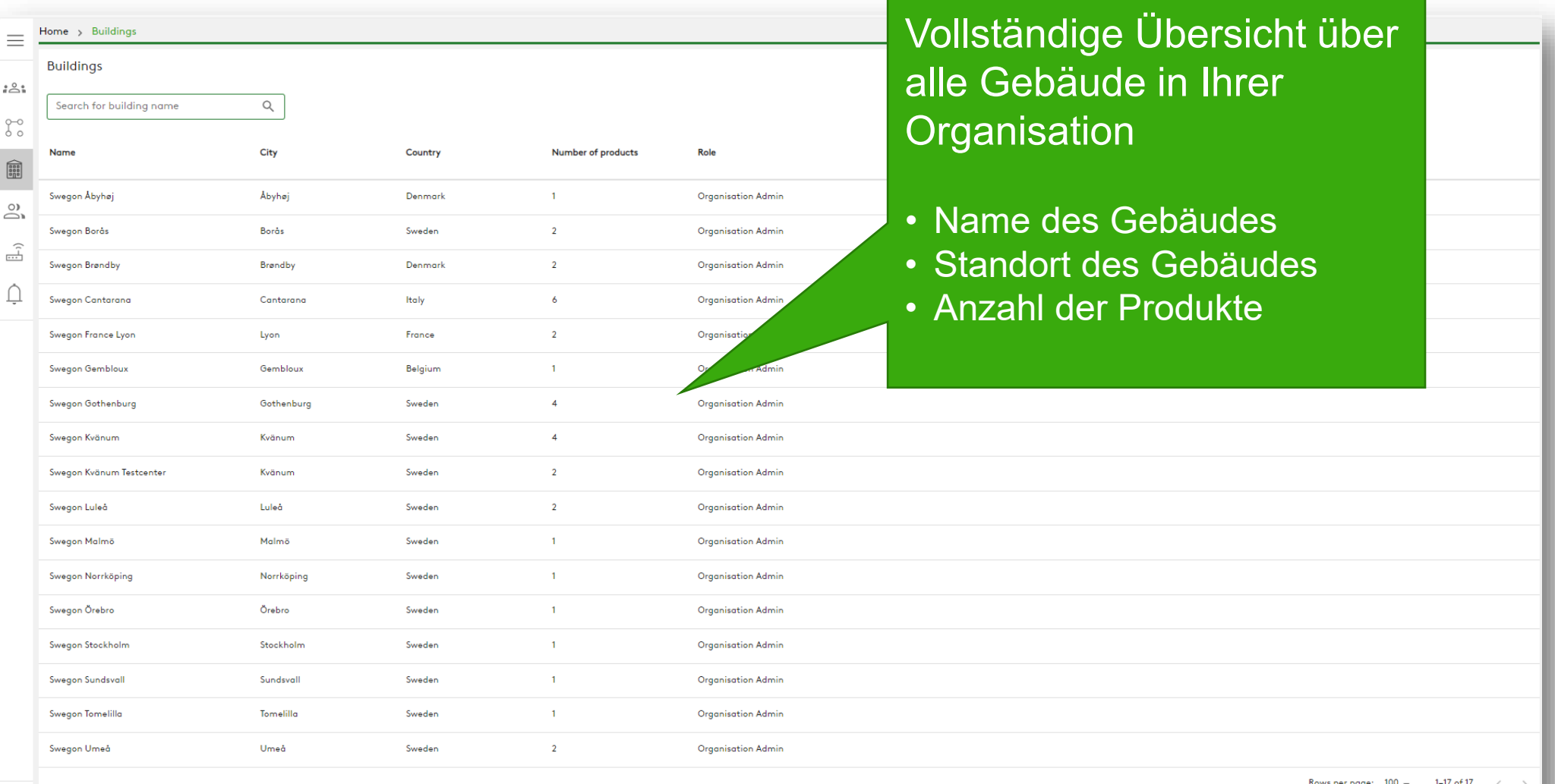

 $\begin{matrix} \circ \\ \circ \end{matrix}$ 

# **INSIDE Portal:** Übersicht der angeschlossenen

#### **Einheiten**

 $($ PH

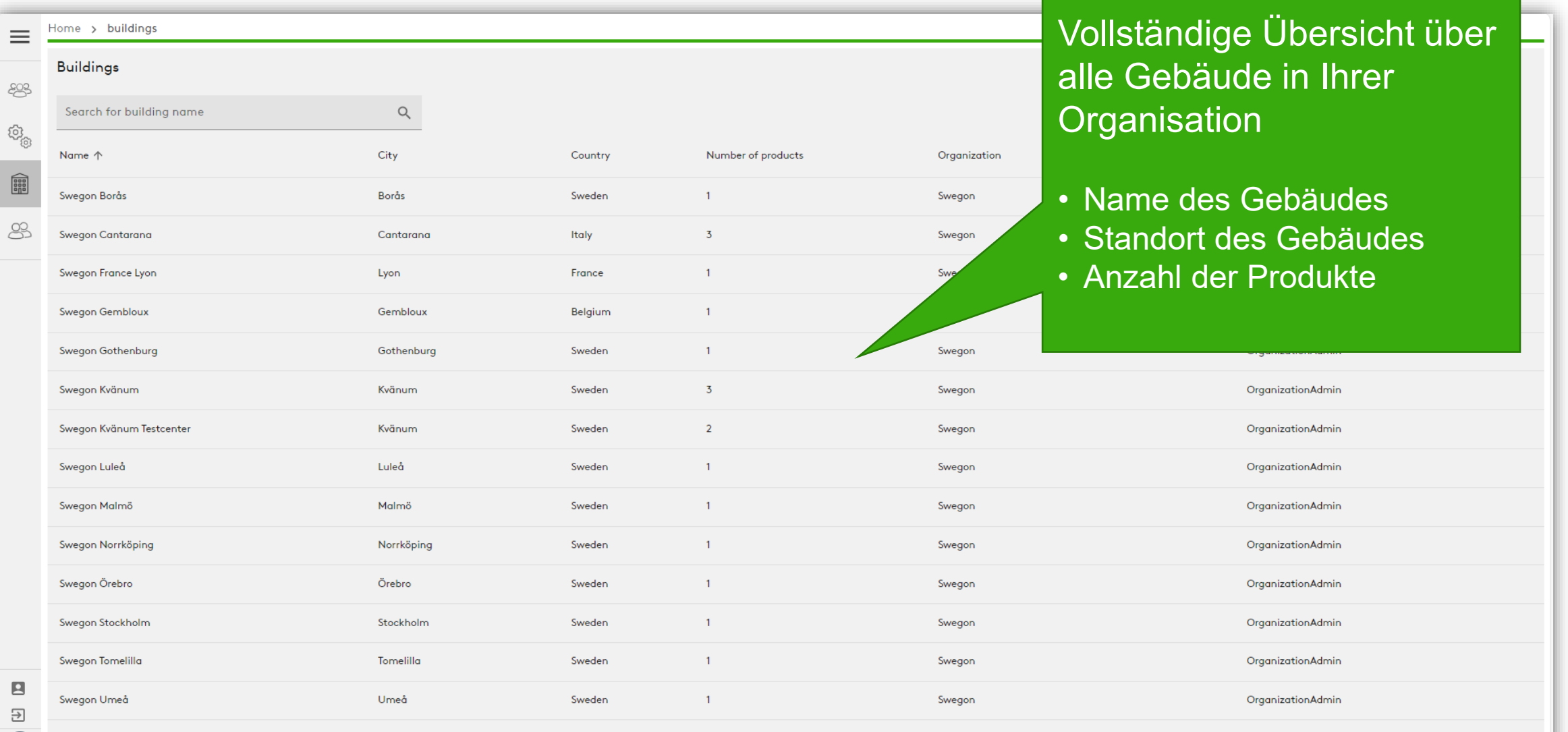

Rows per page:  $100 \div 1-14$  of 14

**Swegon** 

## **INSIDE Portal:** Übersicht der angeschlossenen **Einheiten**

FR

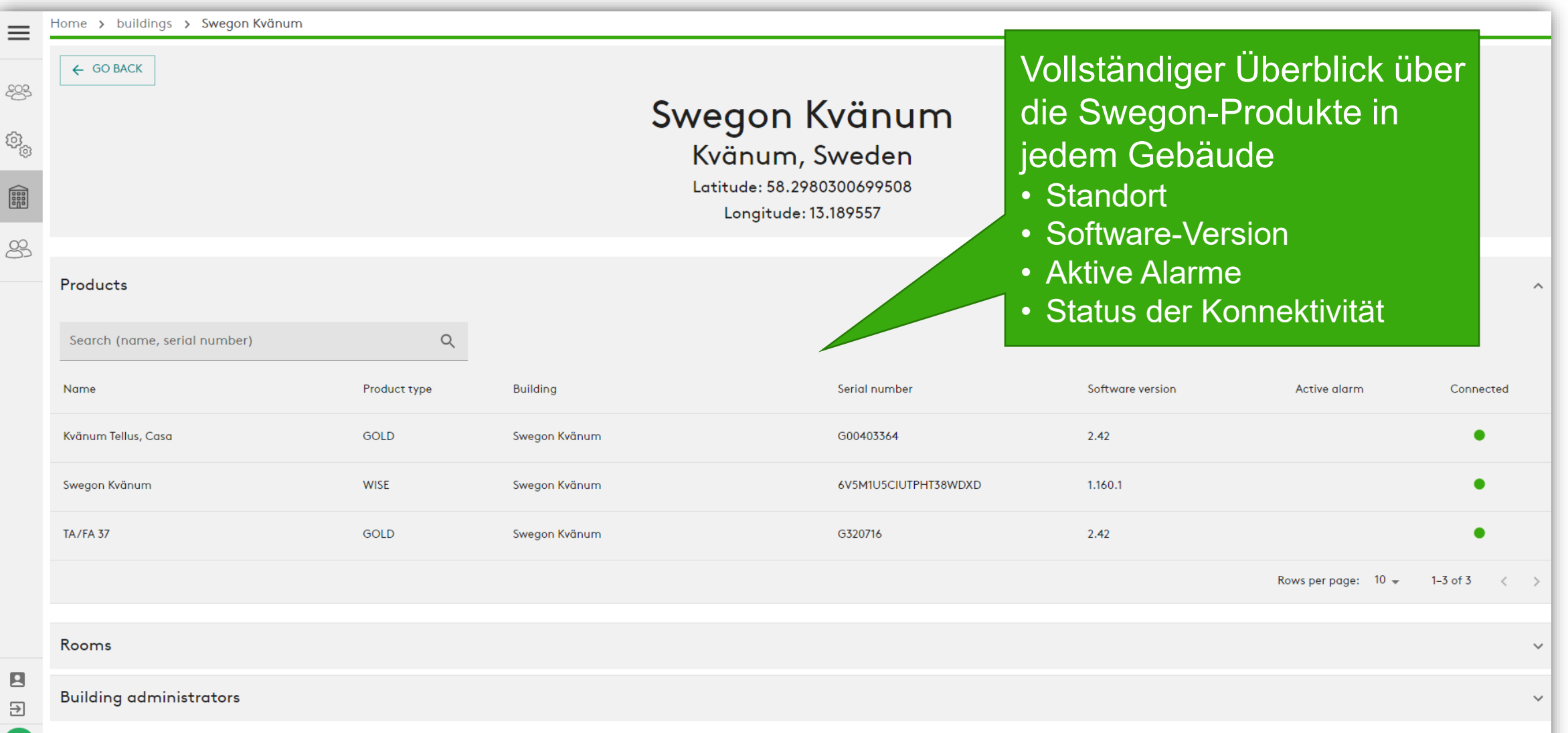

# **INSIDE Portal:** Leistung überwachen

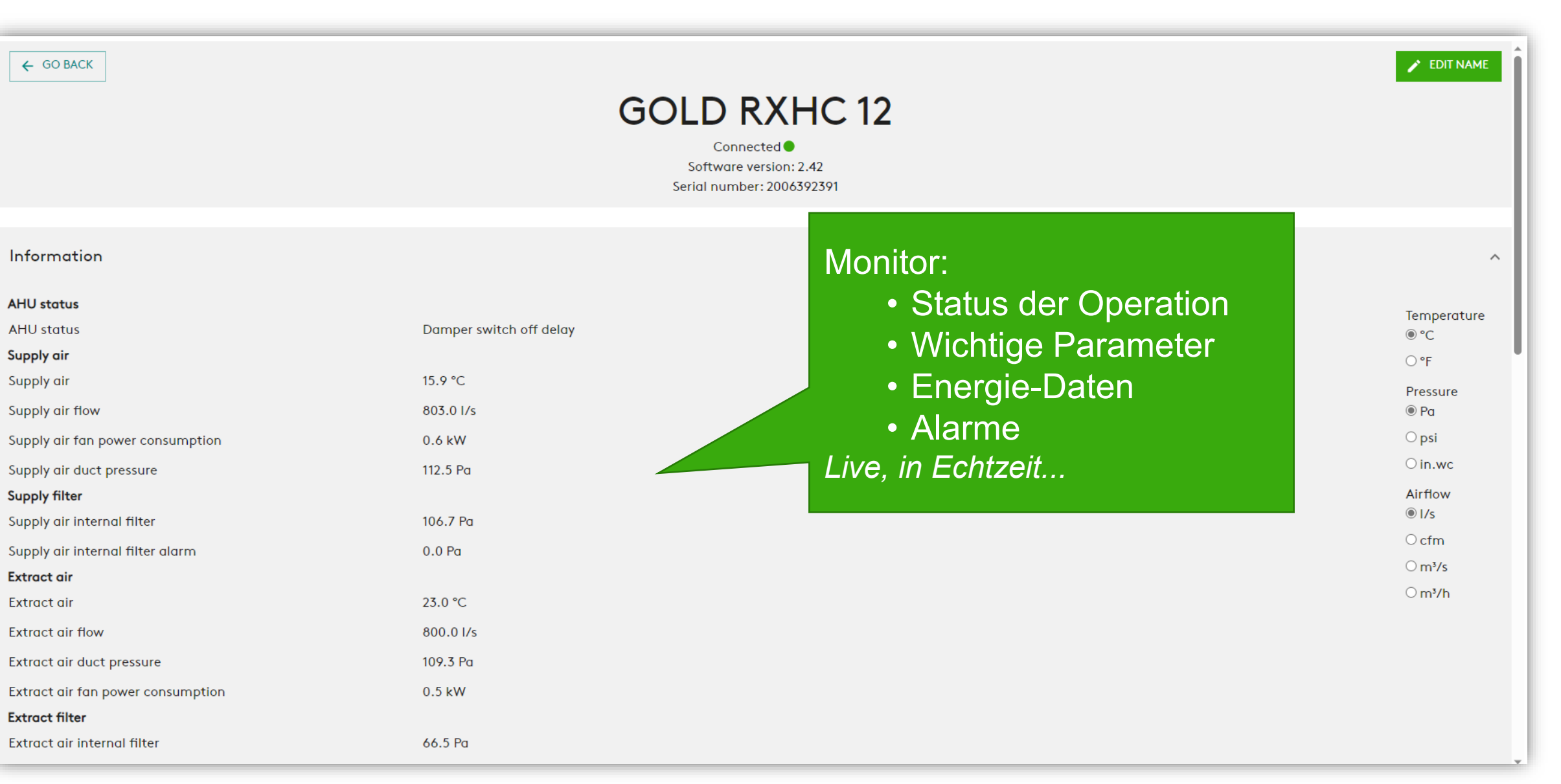

**Swego** 

# **INSIDE Portal:** Leistung überwachen

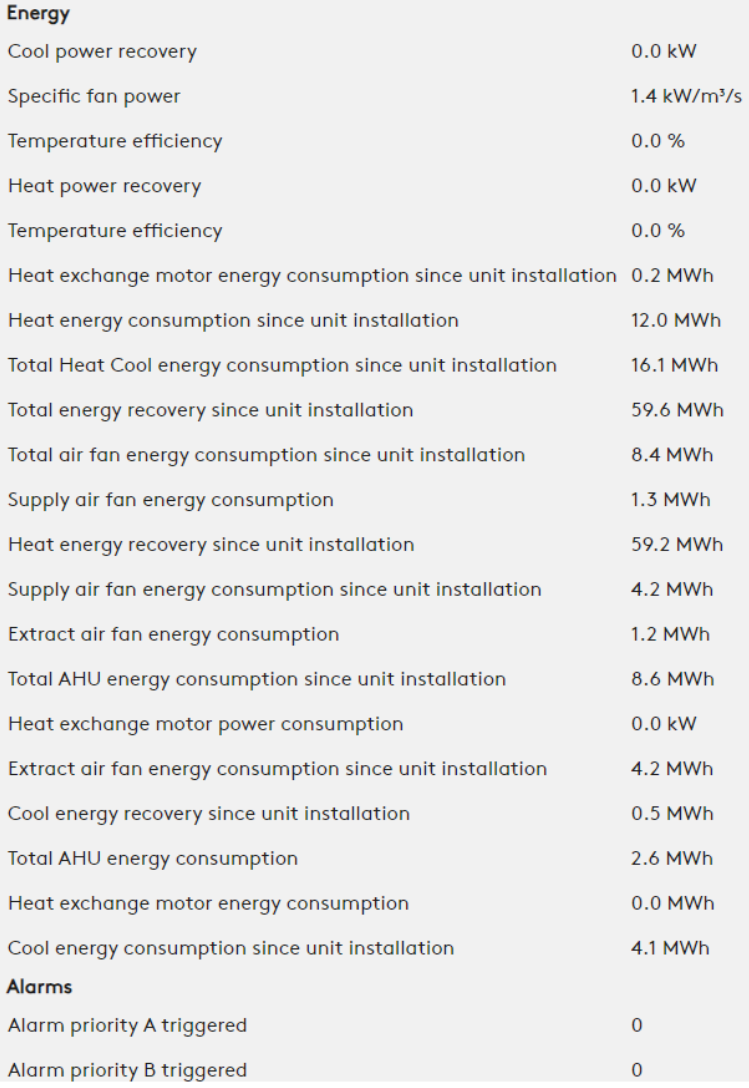

# Detaillierte Informationen über aktive Alarme

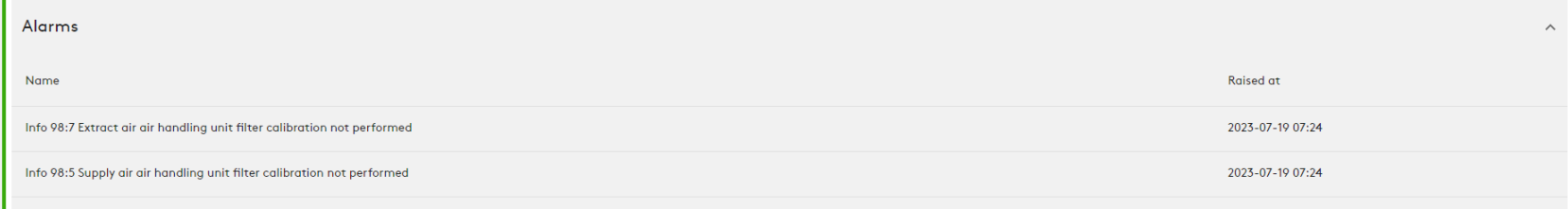

**Swegon** 

# **INSIDE Portal:** Energiebericht

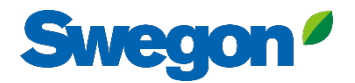

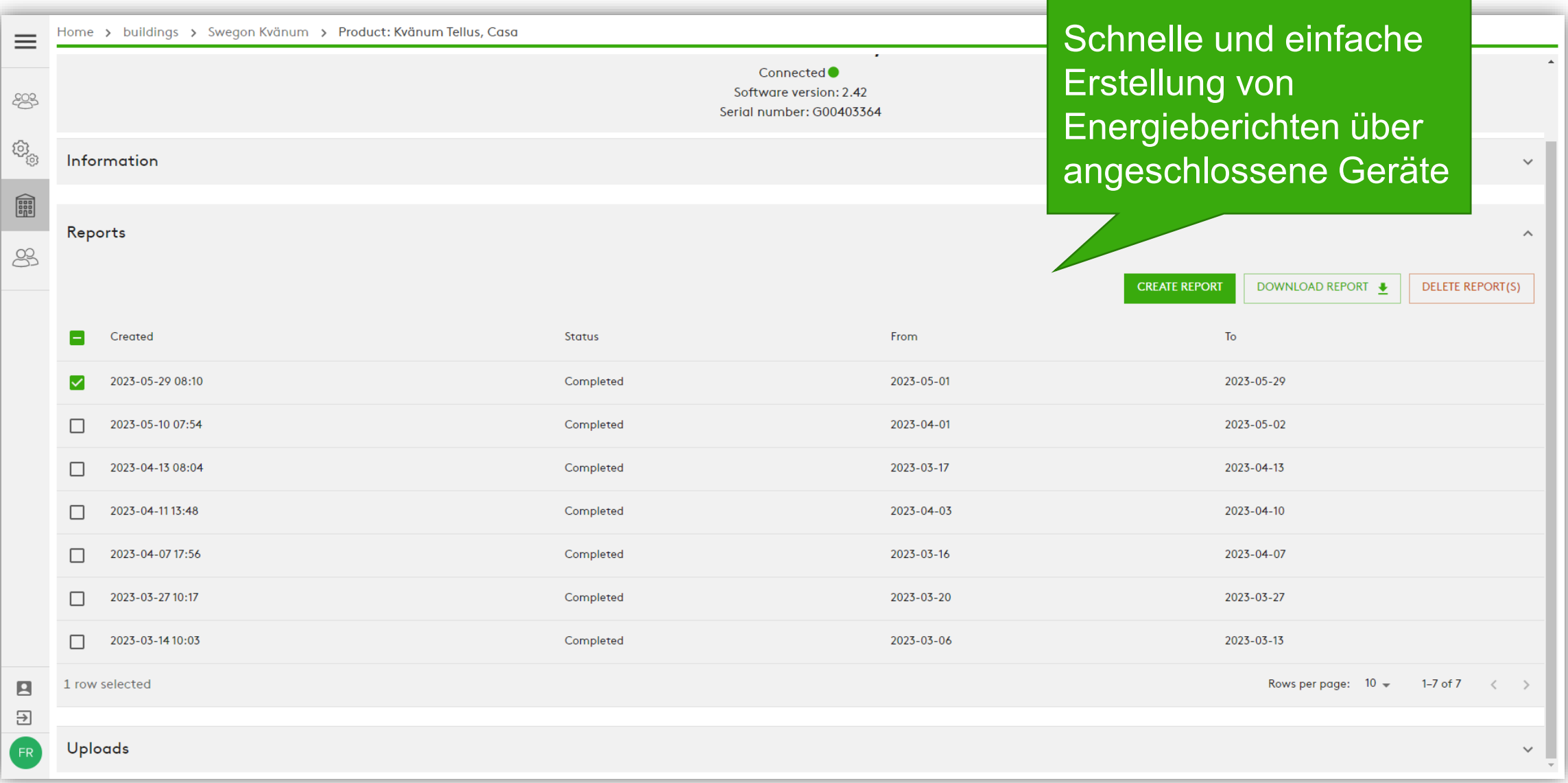

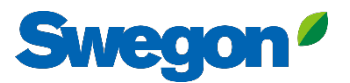

## **Energiebericht** Leistung analysieren

Erstellung von Energieberichten im gewünschten Zeitintervall und auf der gewünschten Detailebene.

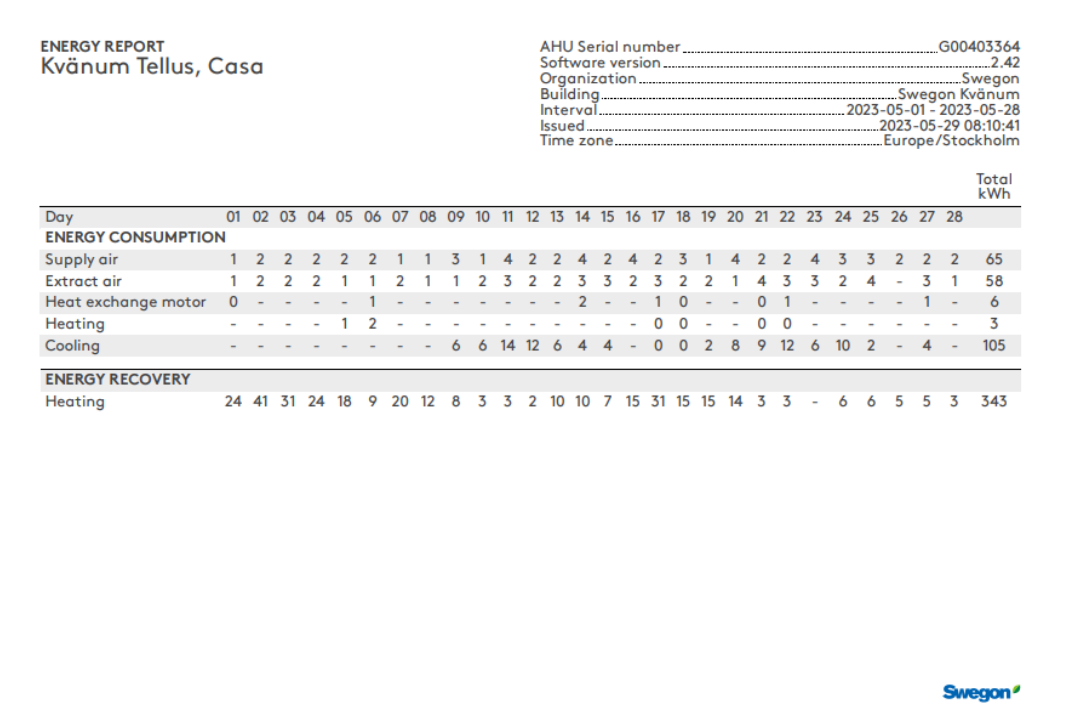

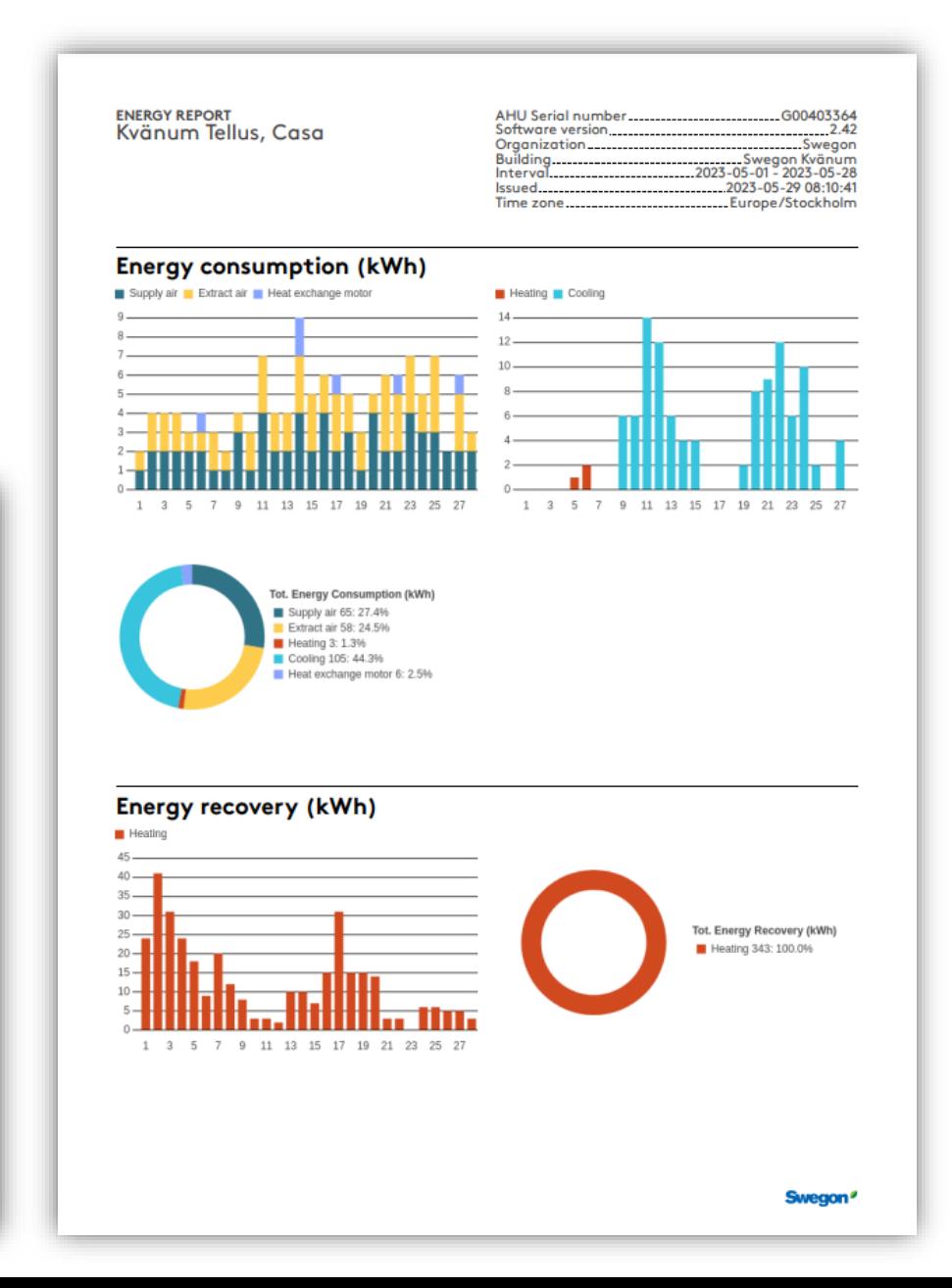

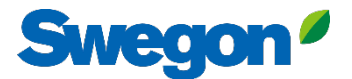

# **INSIDE Portal:** Einloggen

Melden Sie sich im INSIDE Portal an:<https://inside.swegon.com/>

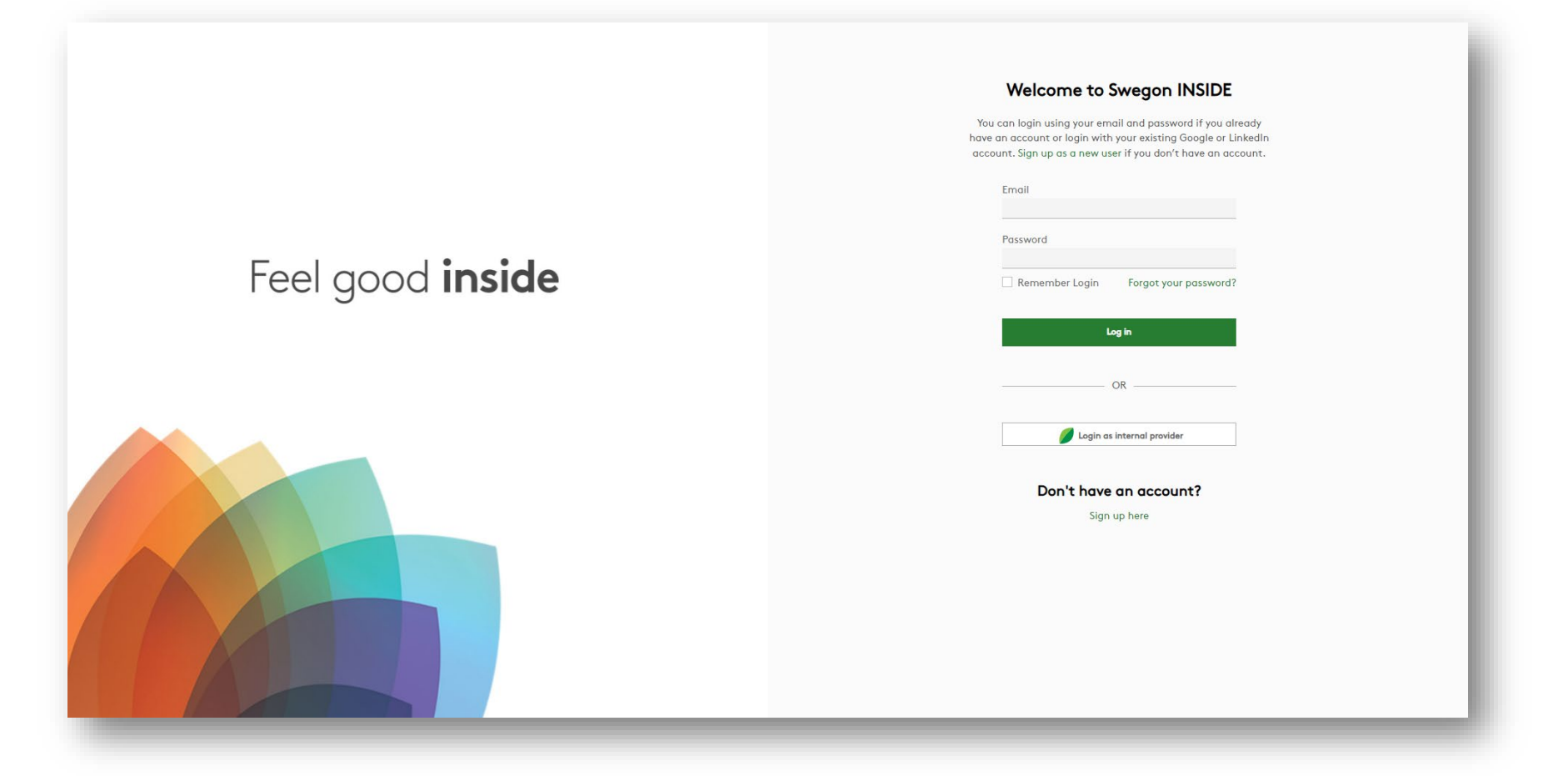

## **Swegon Mehrere Möglichkeiten zur Überwachung von GOLD**

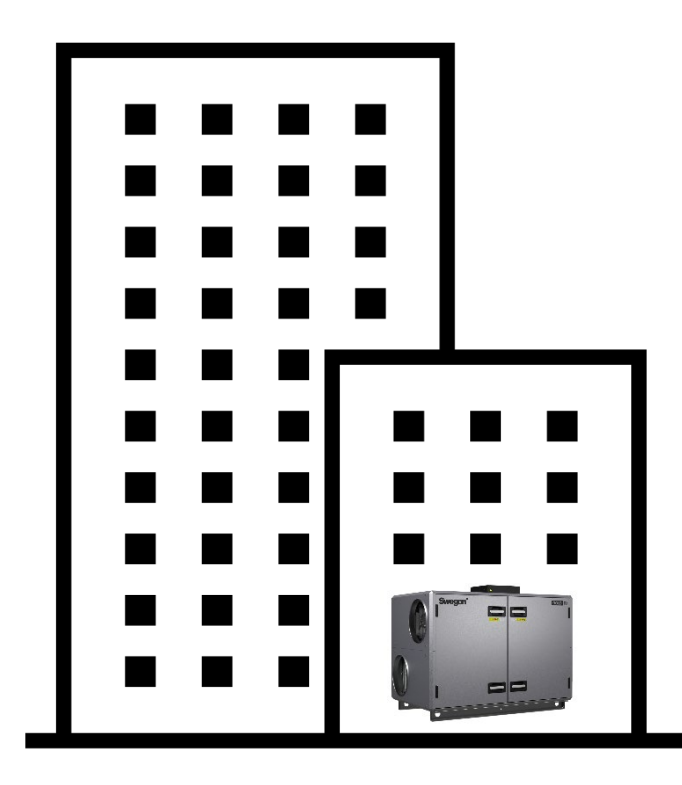

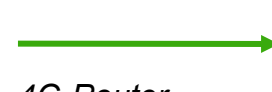

*4G-Router Ethernet-Anschluss*

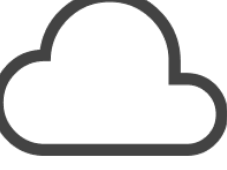

**INSIDE** Cloud

#### **Swegon INSIDE**

- Portal (gebührenfrei)
- Zusätzliche kostenpflichtige **Dienste**

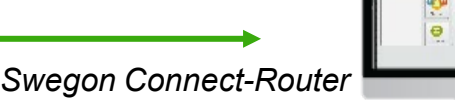

#### **Swegon Verbinden**

- Zugang zur internen GOLD-Webseite

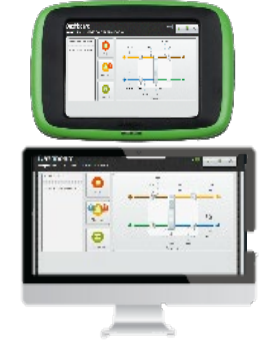

#### **In der Einheit**

- HMI

- Direkter Zugang zur internen GOLD-Webseite über einen WiFi-Zugangspunkt (serienmäßig)

# **Digitale Dienste**

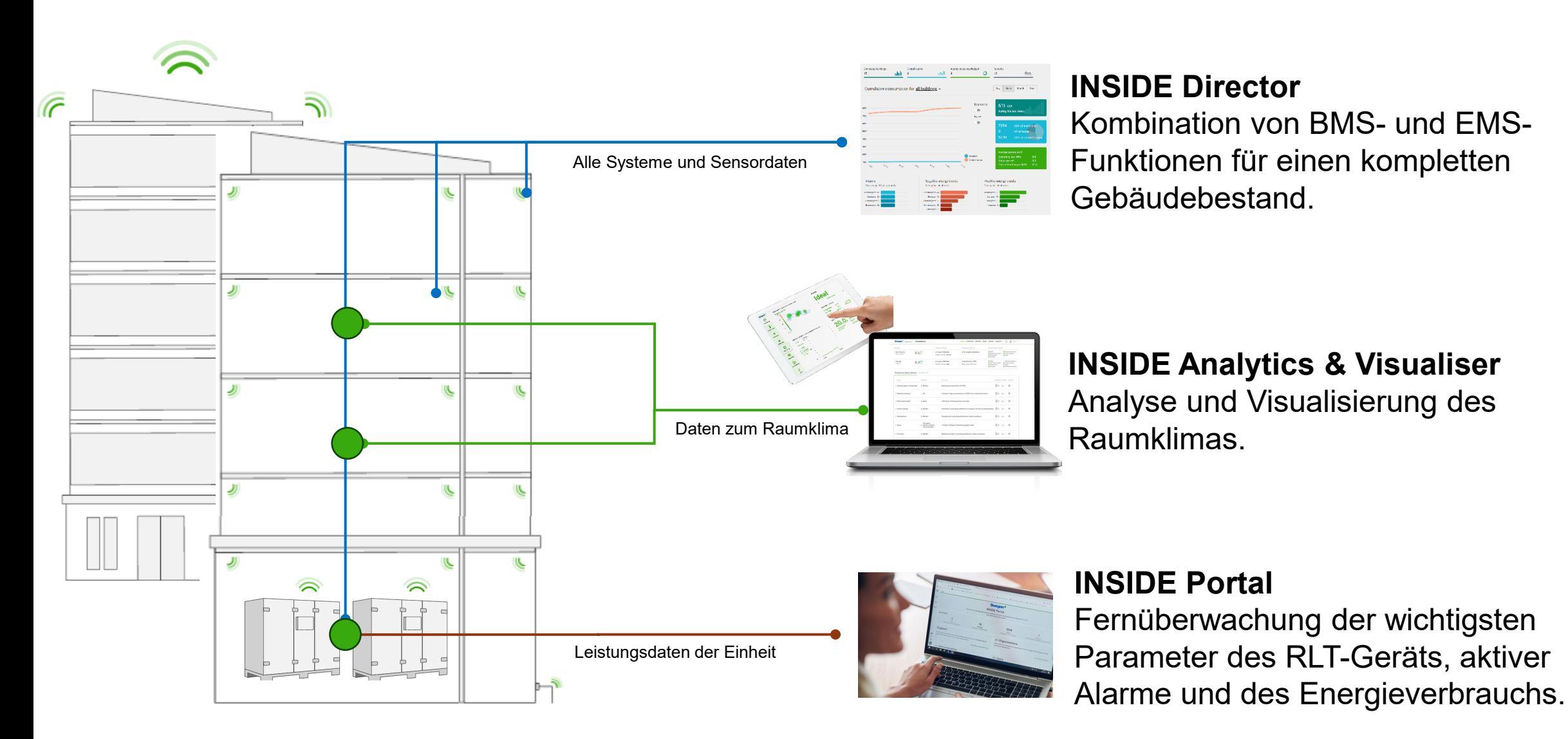

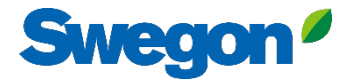

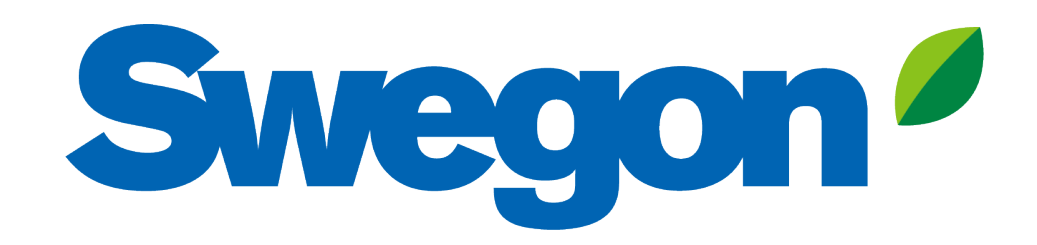

## Feel good inside

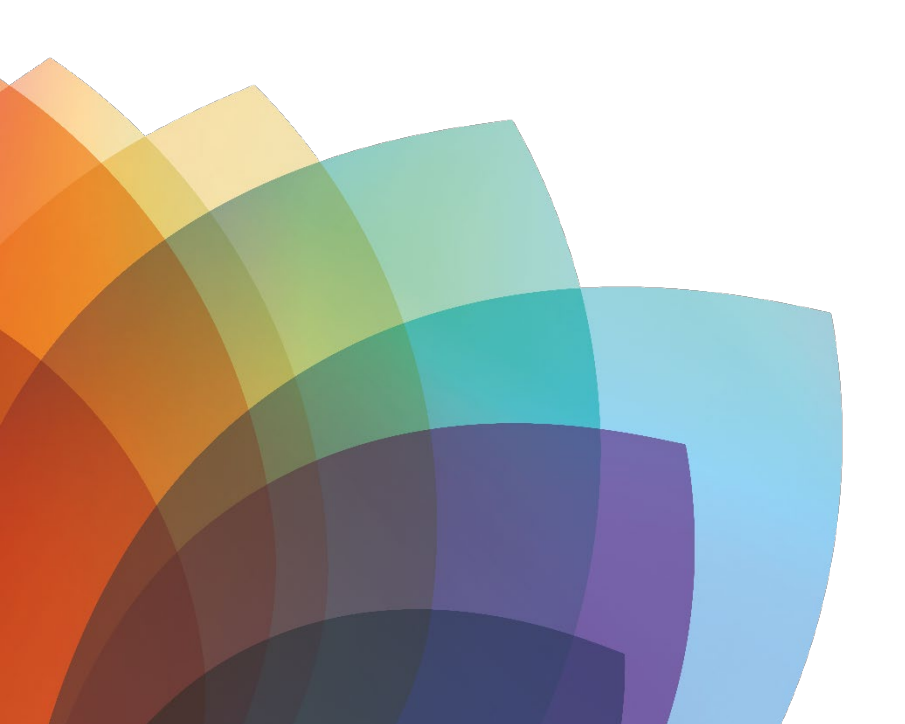